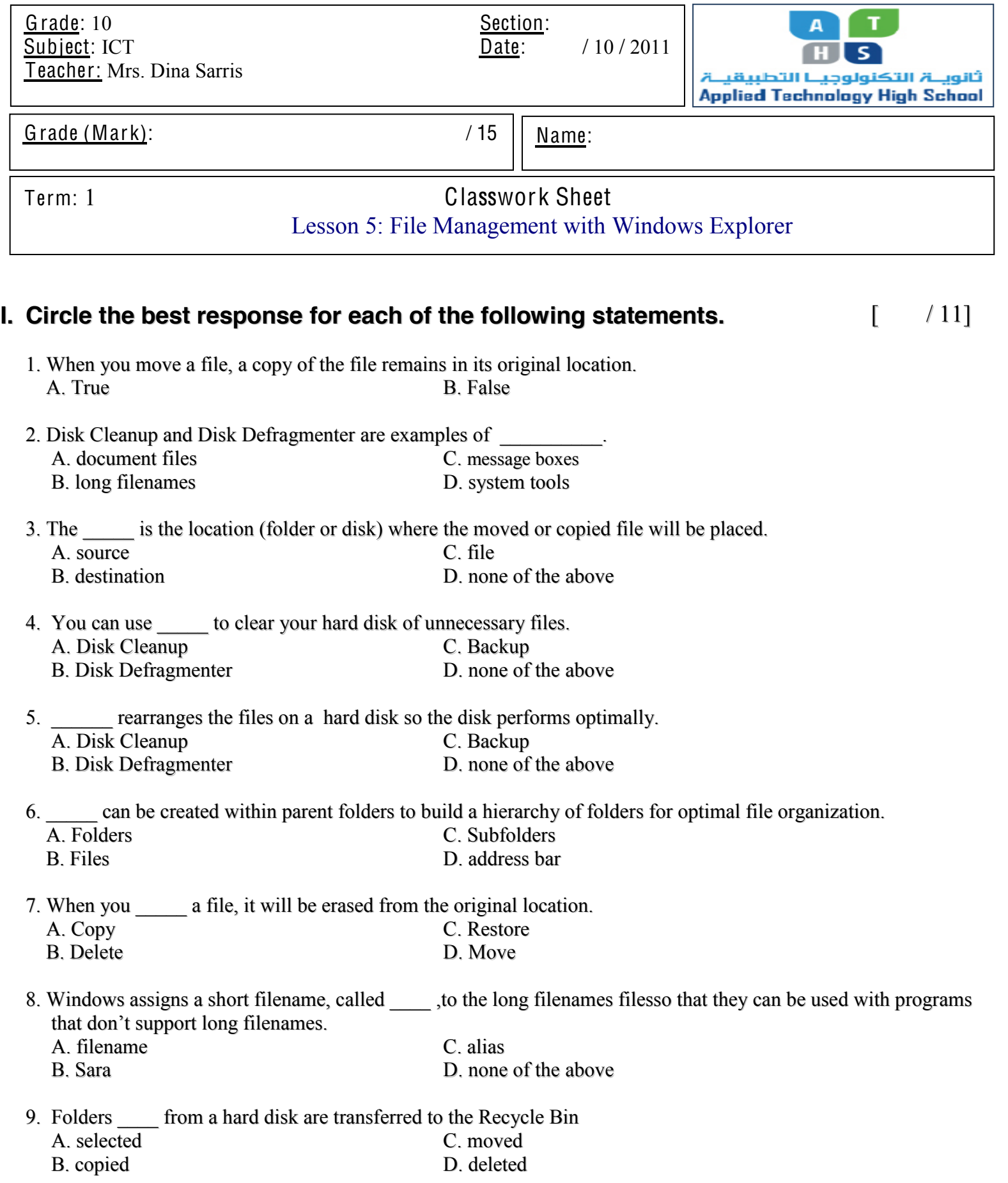

10. To rename a folder in the content pane, select the folder first, press the \_\_\_\_ key, & then type the new name.<br>C. F10

- A. F4 C. F10<br>B. F2 D. F6
	- $B. F2$  D. F6
- 11. If you were working with DOS or an old version od Windows, which of the following filenames would have been accepted?<br>A. jlscocon.doc A. jlscocon.doc C. JL Smith & Company Contract B. JL Smith.doc D. jlscocon.doct
	-

D. jlscocon.doct

 $\lceil$  /4 ]

## **II.** Match the following icons with their type.

**Document File Icon Application File Icon Location Icon Folder Icon** cececco ≡